## Os cadastros deverão ser feitos nesta ordem:

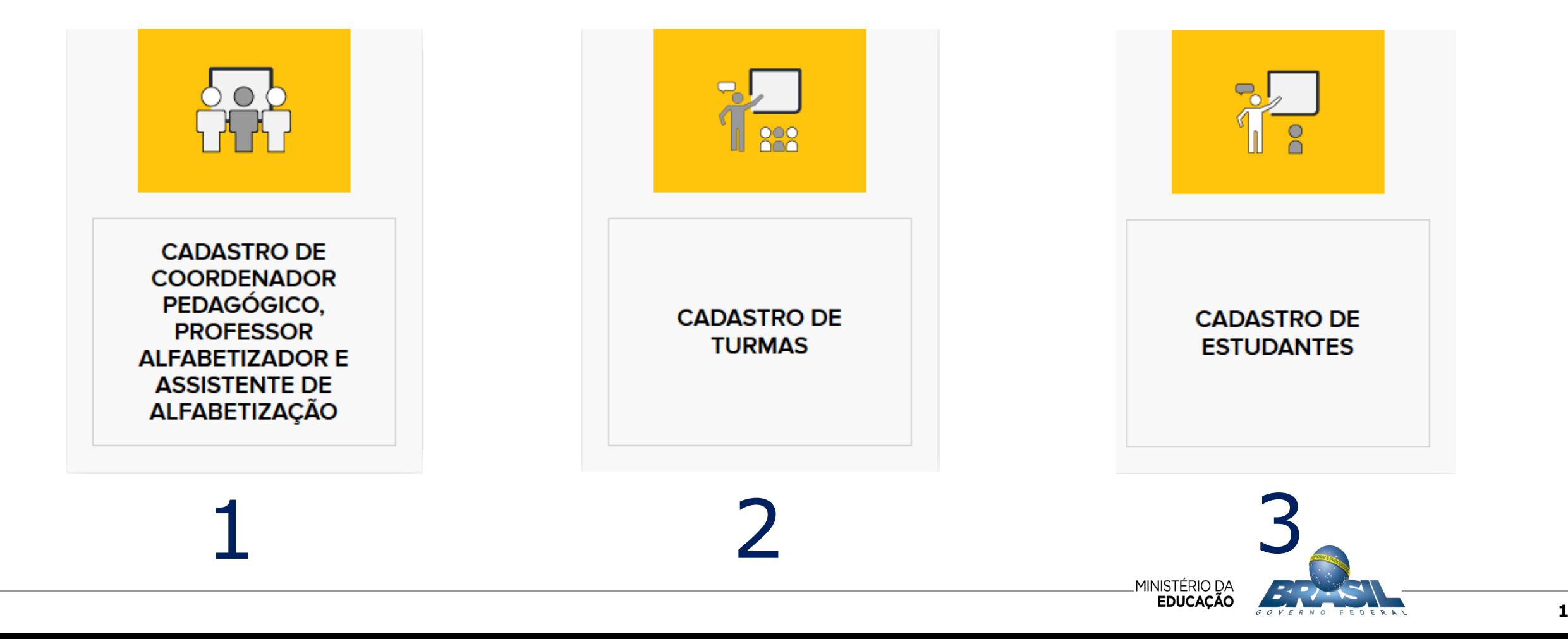

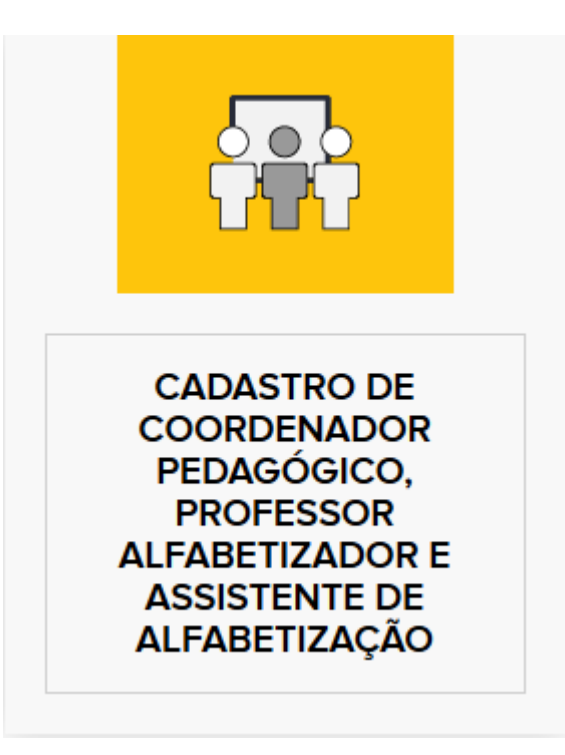

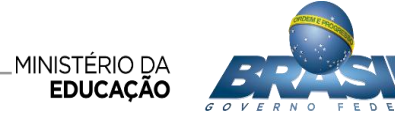

## CADASTRO DE COORDENADOR PEDAGÓGICO

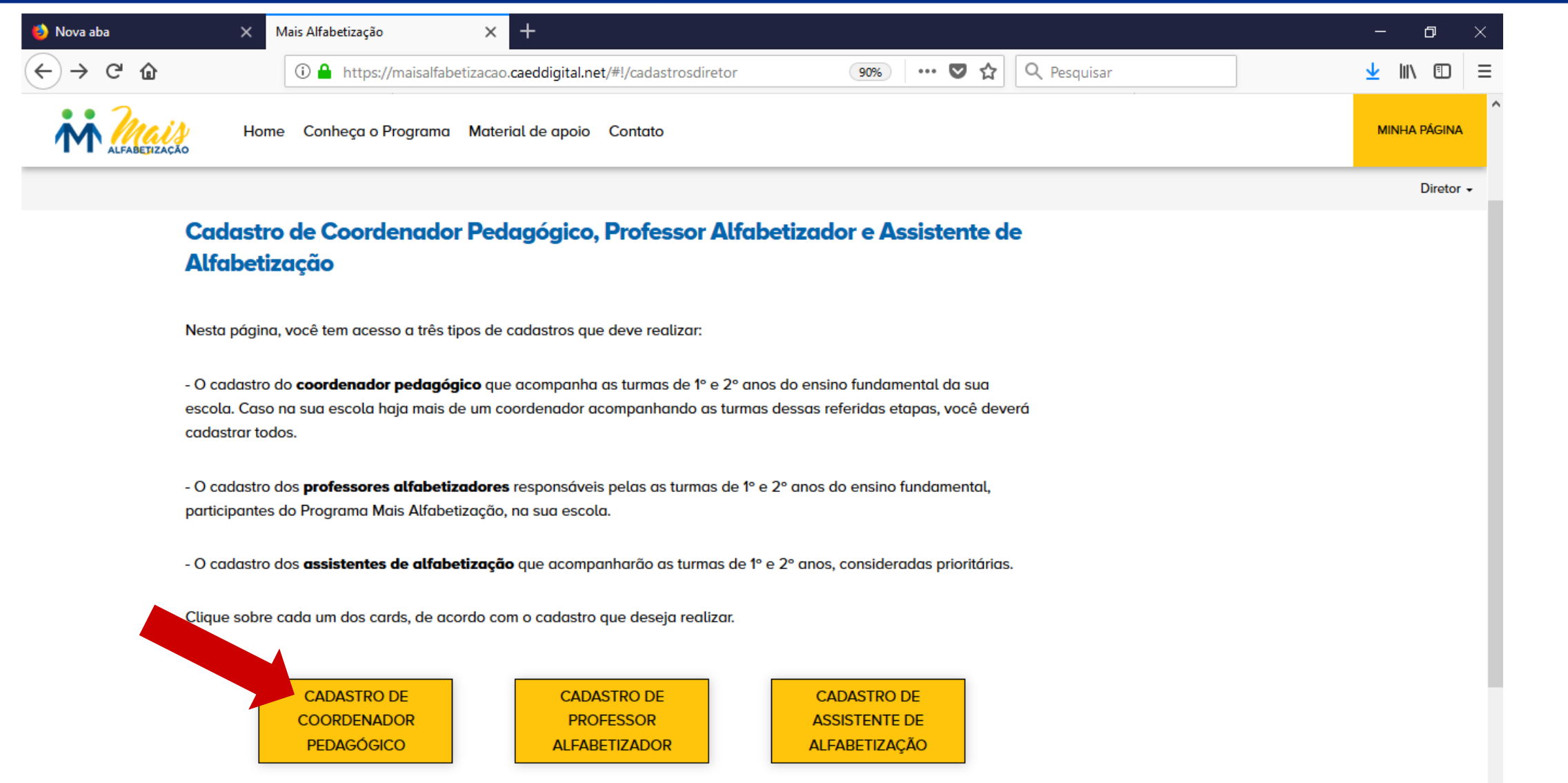

 $\ddot{\phantom{0}}$ 

## CADASTRO DE COORDENADOR PEDAGÓGICO

#### **Coordenador Pedagógico**

Nesta página, você tem acesso à lista de coordenadores pedagógicos já cadastrados. Nesta lista, você pode pesquisar um coordenador, editar seus dados ou fazer a exclusão do mesmo.

> Para cadastrar um novo coordenador pedagógico.

#### **Cadastro de Coordenadores Pedagógicos**

Ao clicar no botão abaixo, você poderá cadastrar um novo coordenador pedagógico. Todos os campos devem ser preenchidos corretamente. Faca um cadastro de cada vez e lembre-se de salvar suas alterações ao final.

CADASTRAR NOVO COORDENADOR PEDAGÓGICO

**Pesaulsar por Nome** 

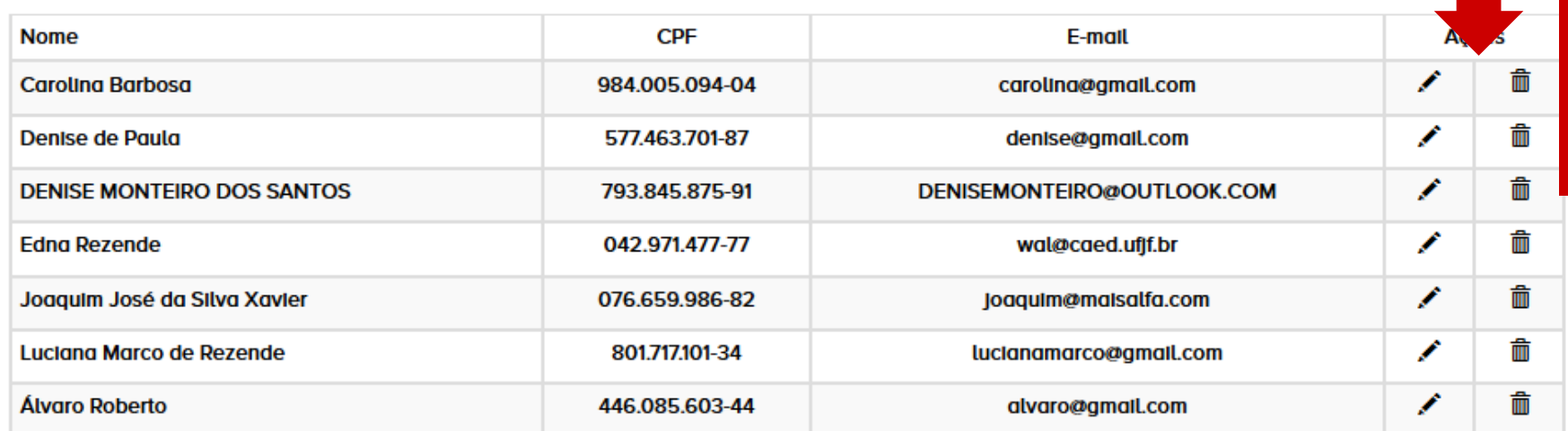

Para editar informações sobre um **Coordenador** (lápis) ou excluir (lixeira).

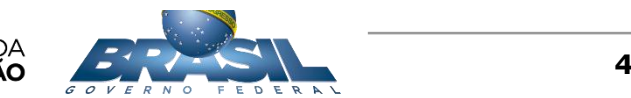

Q

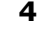

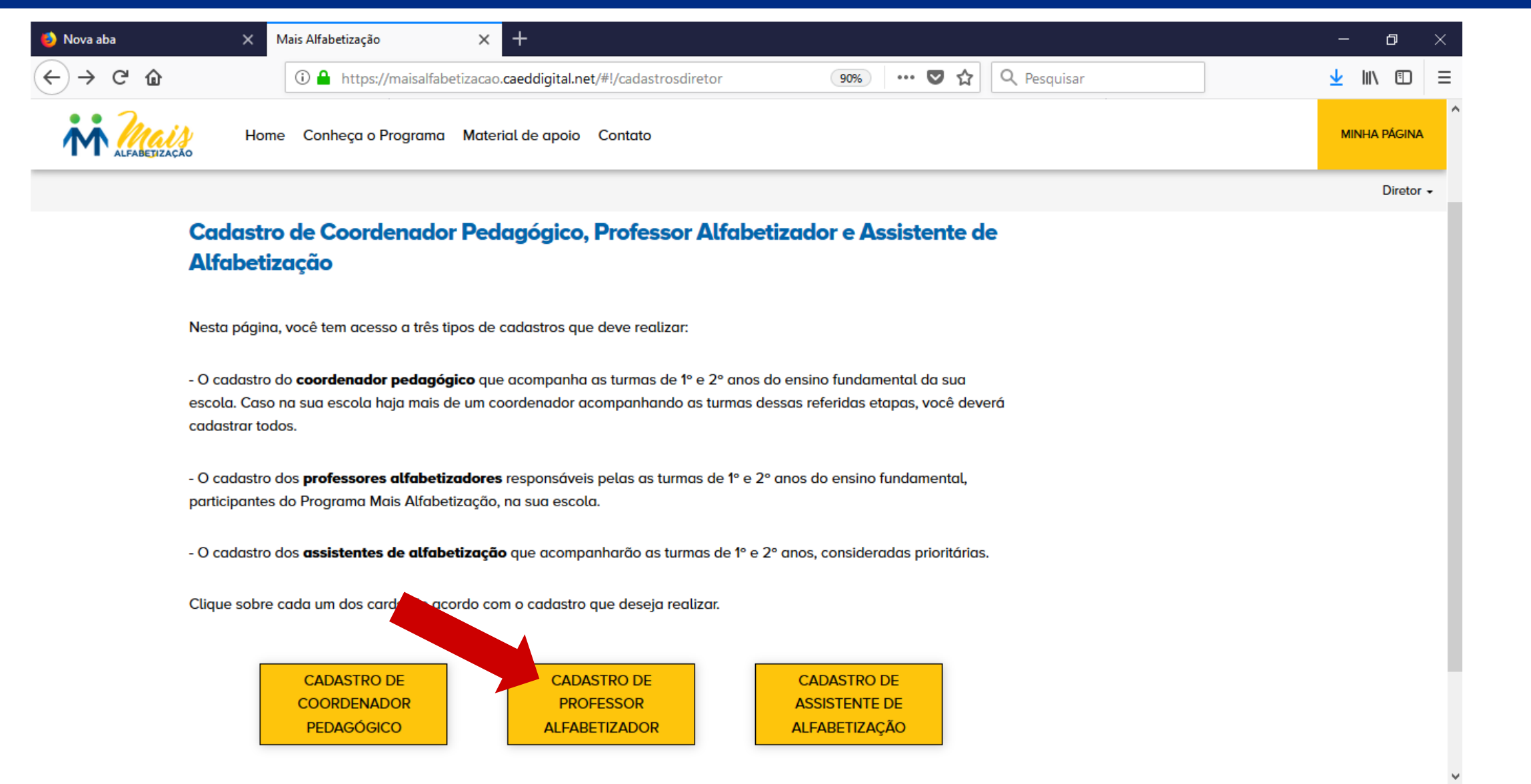

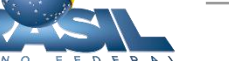

#### **Cadastro de Coordenador Pedagógico**

Nesta página, você deve realizar o cadastro de novos coordenadores pedagógicos da sua escola. Preencha todos os campos obrigatórios: nome, CPF, data de nascimento, e-mail, e formação. Após preencher as informações, clique em salvar.

Preencher todos os campos e não esquecer de salvar. O botão "salvar" só será habilitado se todos os campos forem preenchidos.

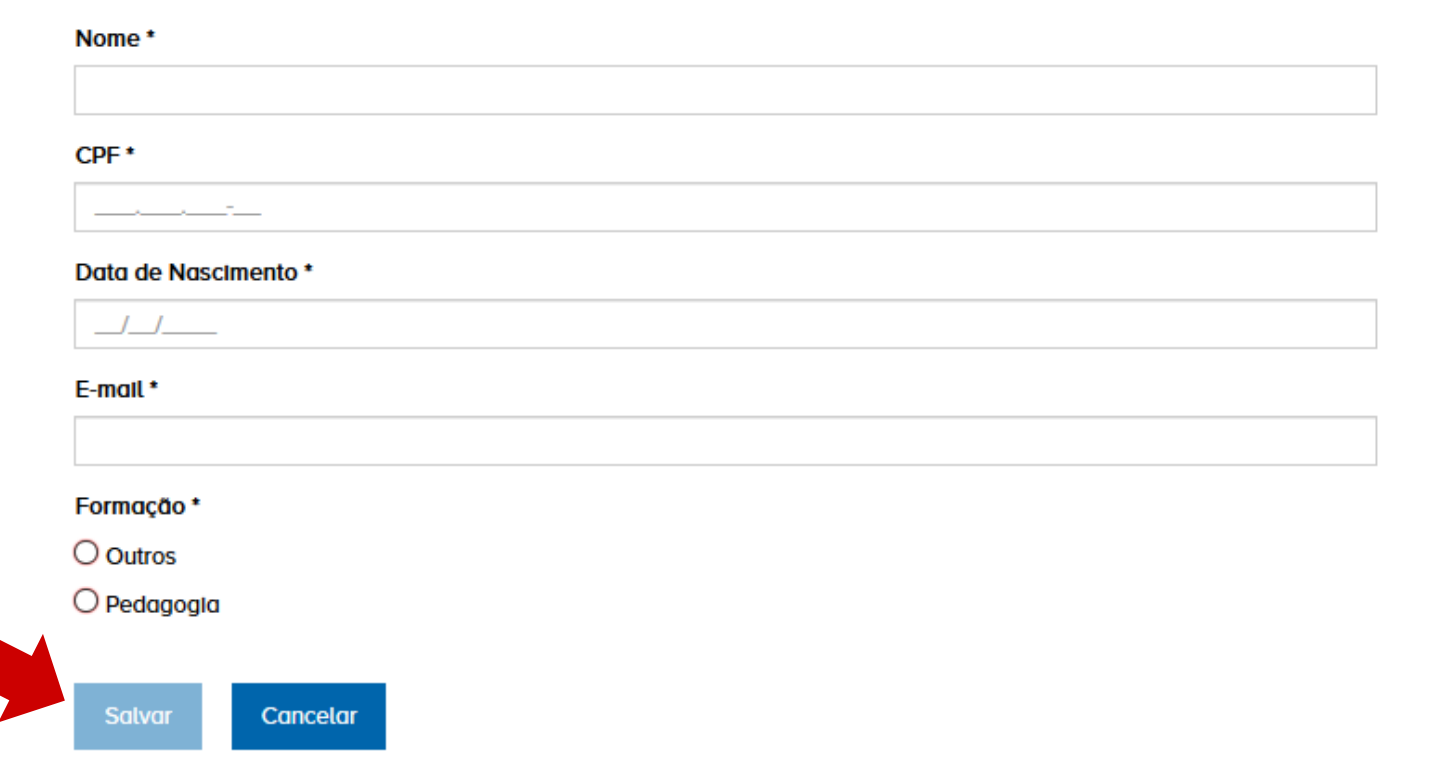

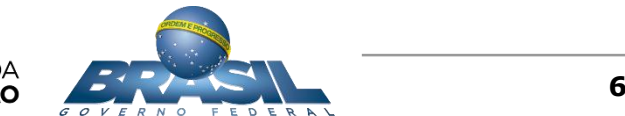

#### **Professor Alfabetizador**

Acesso &

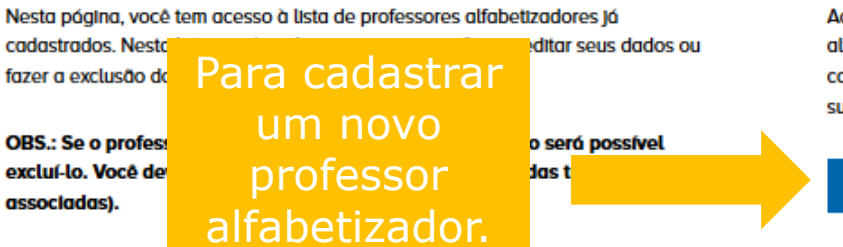

#### **Cadastro de Professor Alfabetizador**

Ao clicar no botão abaixo, você poderá cadastrar um novo professor alfabetizador. Todos os campos devem ser preenchidos corretamente. Faca um cadastro de cada vez e lembre-se de salvar suas alterações ao final.

**CADASTRAR NOVO PROFESSOR ALFABETIZADOR** 

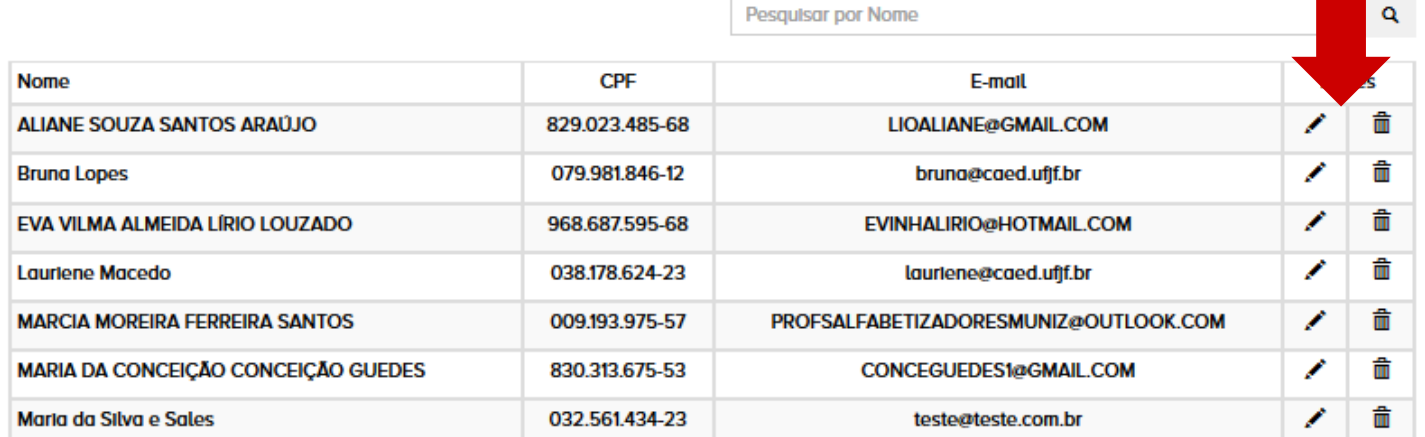

Para editar informações sobre um Professor Alfabetizador (lápis) ou excluir (lixeira).

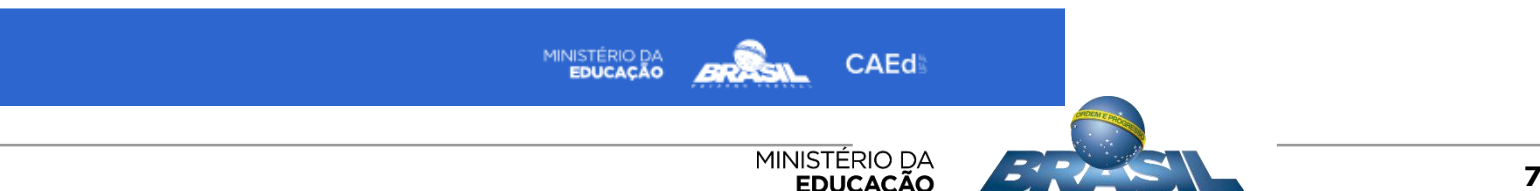

#### **Cadastro de Professor Alfabetizador**

Nesta página, você deve realizar o cadastro de novos professores alfabetizadores da sua escola. Preencha todos os campos obrigatórios: nome, CPF, data de nascimento, e-mail, e formação. Após preencher as informações, clique em salvar.

#### Nome<sup>\*</sup>

Preencher todos os campos e não esquecer de salvar. O botão "salvar" só será habilitado se todos os campos forem preenchidos.

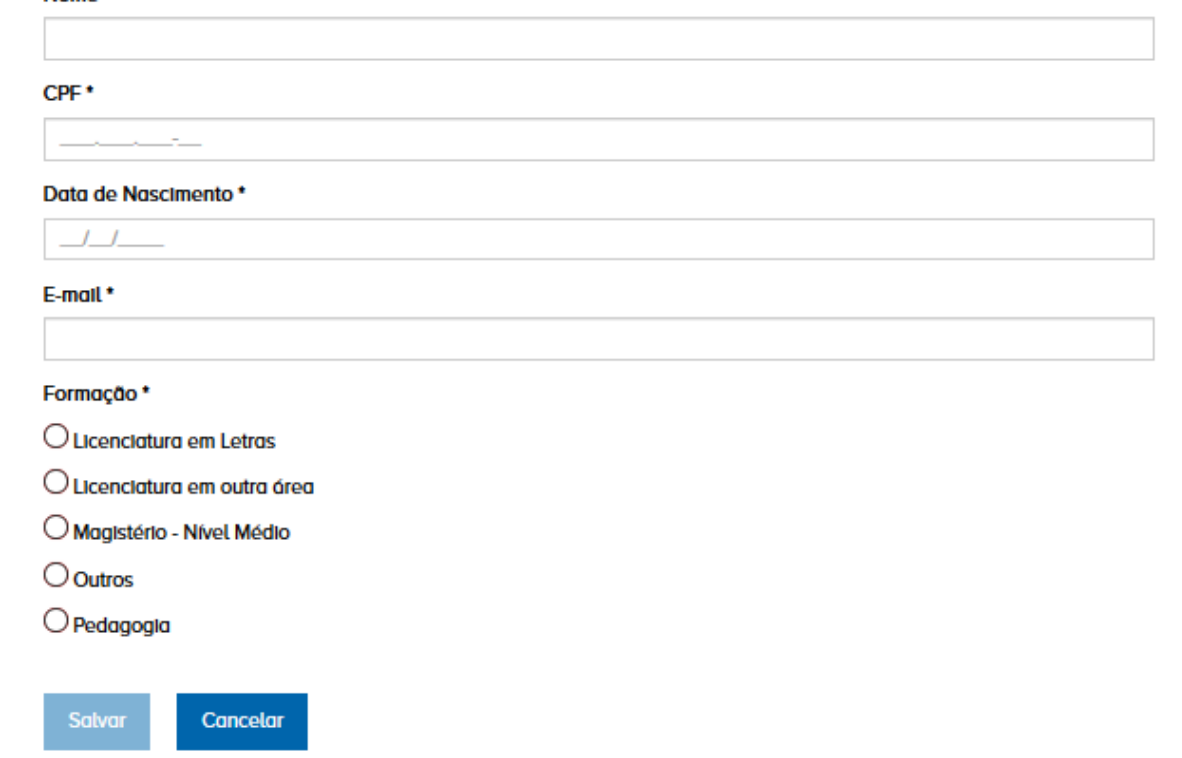

161905-Implementando o m ... 016 v2 **8**

## CADASTRO DE COORDENADOR PEDAGÓGICO

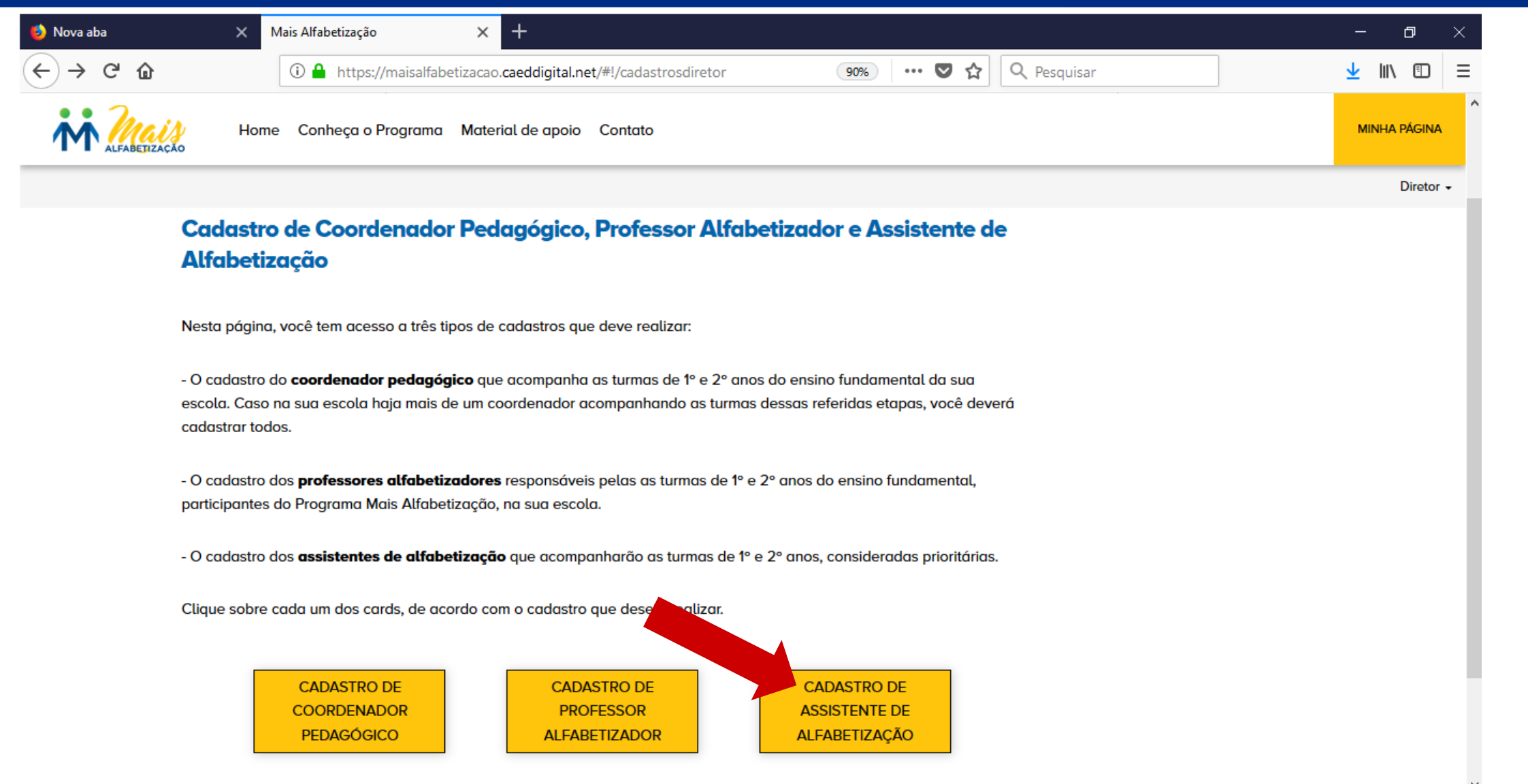

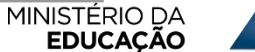

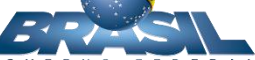

### CADASTRO DO ASSISTENTE DE ALFABETIZAÇÃO

Minha Página > Cadastro de Coordenador Pedagógico. Professor Alfabetizador e Assistente de Alfabetização > Lista de Assistente de Alfabetização

#### Assistente de Alfabetização

Nesta página, você tem acesso à lista de assistentes de alfabetização já cadastrados. Nesta lista, você pode pesquisar um assistente, editar seus dados ou

fazer a exclusão do mesmo

OBS.: Se o assistente já e excluí-lo. Você deverá, ar associadas).

Acesso à

**Informaçã** 

Para cadastrar um novo rá possível **Irma** assistente de alfabetização.

#### Cadastro de Assistente de Alfabetização

Ao clicar no botão abaixo, você poderá cadastrar um novo assistente de alfabetização. Todos os campos devem ser preenchidos corretamente. Faca um cadastro de cada vez e lembrese de salvar suas alterações ao final.

CADASTRAR NOVO ASSISTENTE DE ALFABETIZAÇÃO

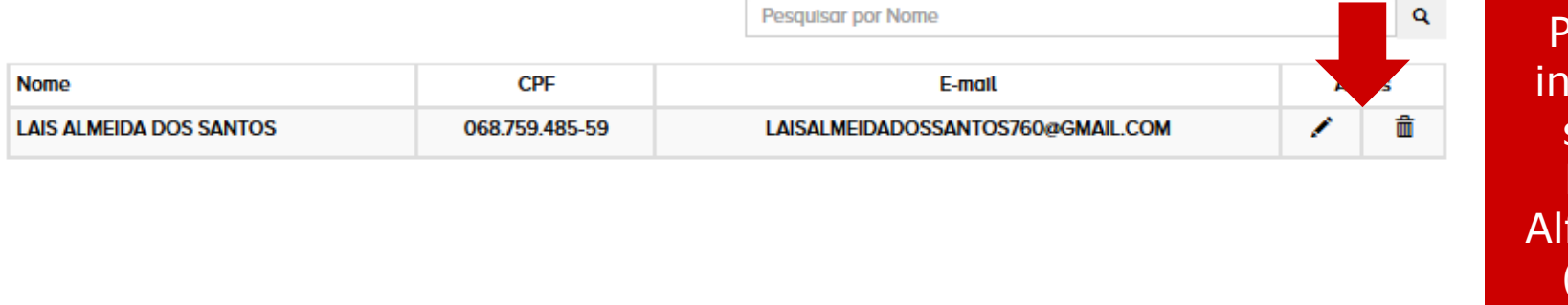

Para editar informações sobre um Professor Alfabetizador (lápis) ou excluir (lixeira).

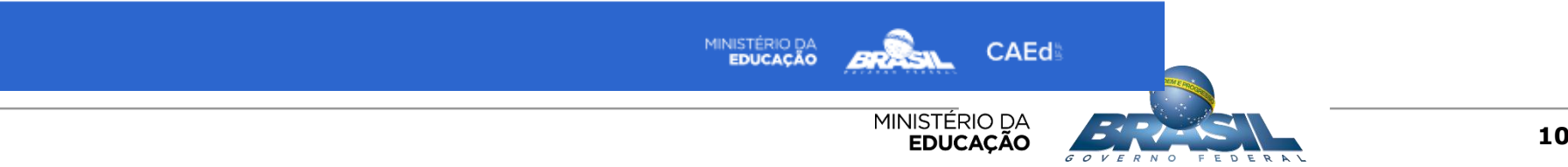

## CADASTRO DO ASSISTENTE DE ALFABETIZAÇÃO

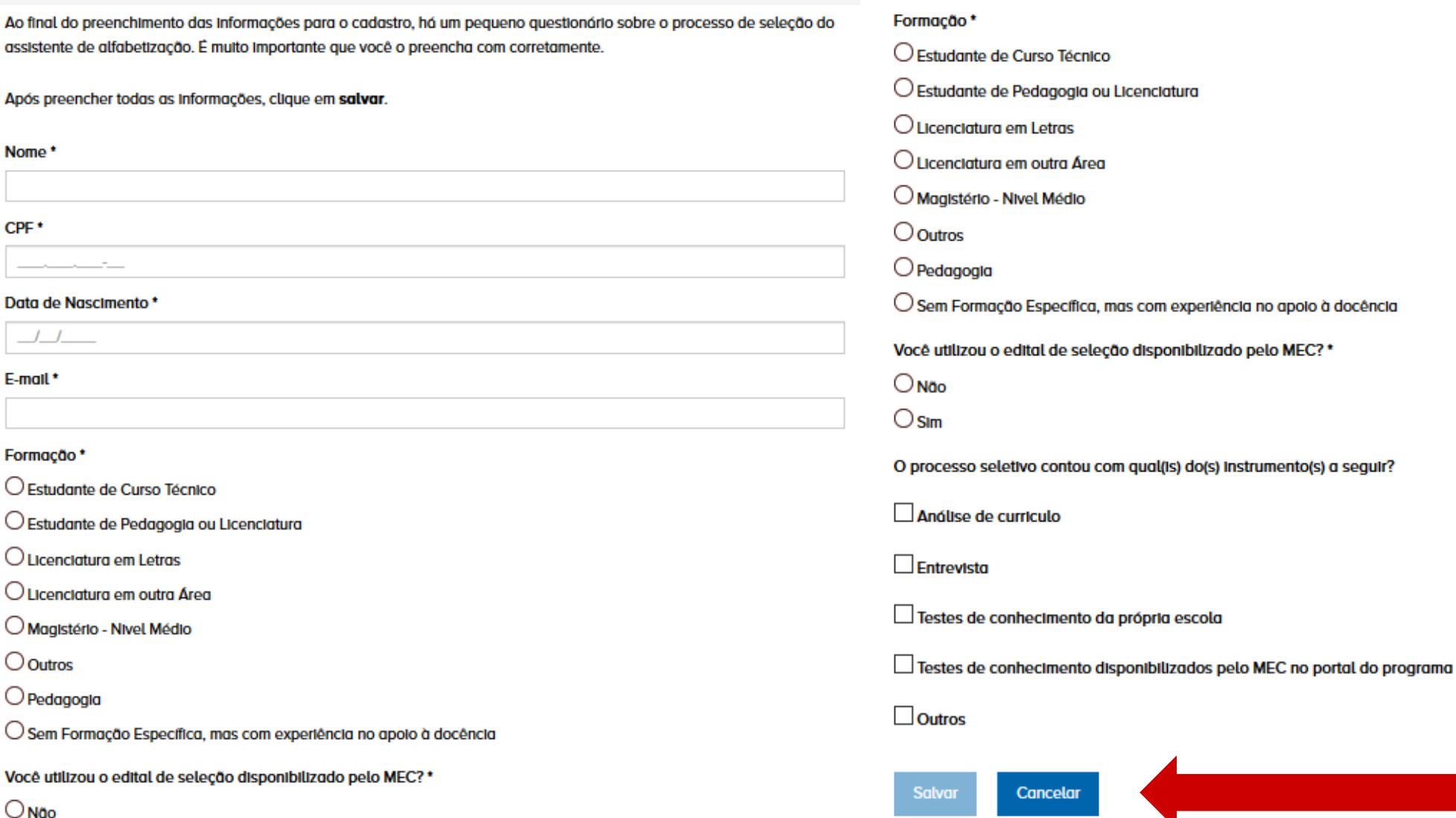

Preencher todos os campos e não esquecer de salvar. O botão "salvar" só será habilitado se todos os campos forem preenchidos.

161905-Implementando o m ... 016 v2 **11**

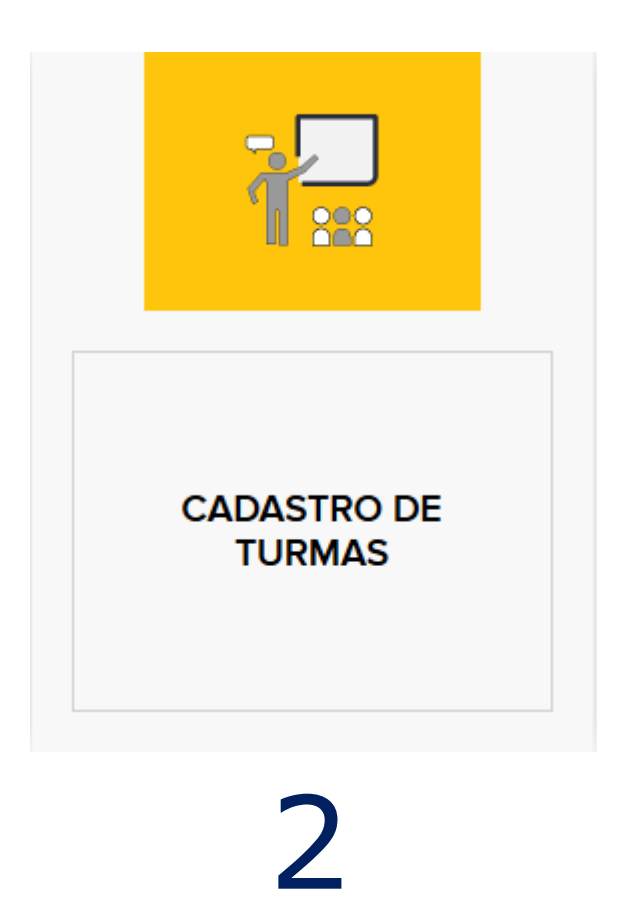

## CADASTRO DAS TURMAS

#### **1º) IR NO LÁPIS E EDITAR A TURMA CLICANDO NO**

#### **Turmas**

Nesta página, você tem acesso à lista de turmas de 1º e 2º anos do ensino fundamental da sua escola que jó foram cadastradas. Nessa lista, você pode realizar alteracões guando necessário. Você deve atentar para manter as Informações atualizadas: descrição da turma, turno, etapa, e professor alfabetizador e assistente de alfabetização a ela associados.

#### **Cadastro de Turmas**

Ao clicar no botão abaixo, você poderó cadastrar uma nova turma de 1º ou 2º ano do ensino fundamental. Todos os campos devem ser preenchidos corretamente. Faca um cadastro de cada vez e lembrese de salvar suas alterações ao final.

#### **CADASTRAR NOVA TURMA**

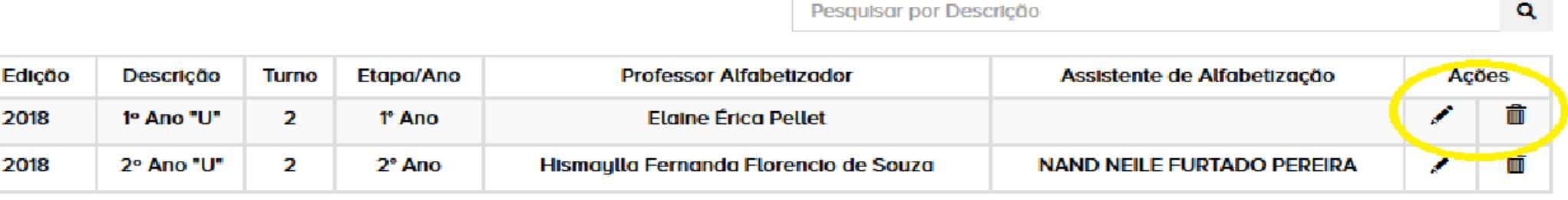

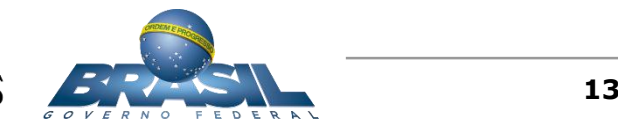

### CADASTRO DAS TURMAS

#### **Cadastro de Turma**

Nesta página, vecê deve realizar o cadastro de turmas de 1º e 2º anos do ensino fundamental da sua escola. Preencha todos os campos obrigatórios: nome da turma, etapa/ano, turno, dias com aulas, professor alfabetizador, data de associação do professor alfabetizador na turma, assistente de alfabetização e data de associação do assistente de alfabetização na turma. Se a turma não possuir um assistente de alfabetização a ela vinculado, dete esse campo em branco. Os campos "professor alfabetizador" e "assistente de alfabetização" trazem a lista de profissionais cadastrados na sua escola. Após preencher as informações, clique em salvar.

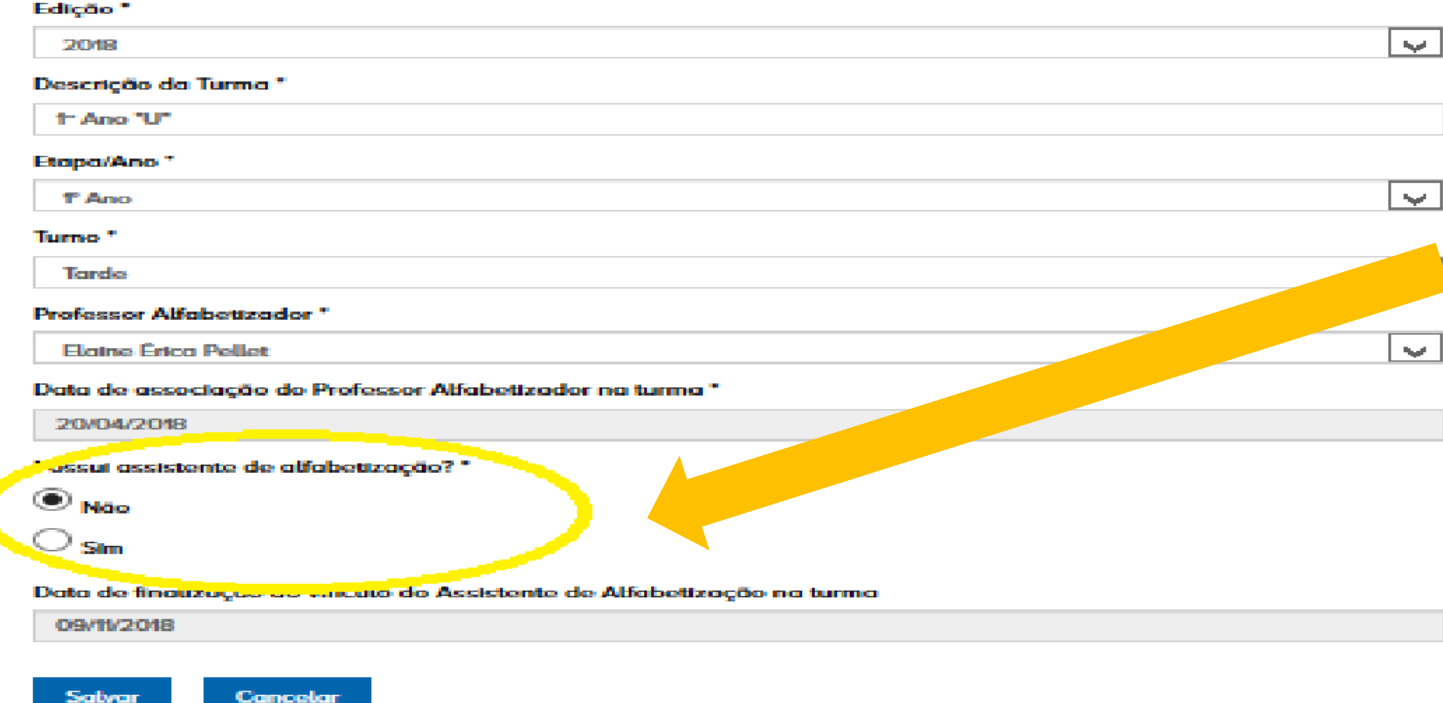

### **VOCÊ DEVERÁ MARCAR "SIM" CASO TENHA ASSISTENTE DE ALFABETIZAÇÃO E "NÃO" SE NÃO POSSUIR O ASSISTENTE.**

**Lembrando que a seleção do Assistente deve seguir o que a Escola escolheu no momento da adesão.**

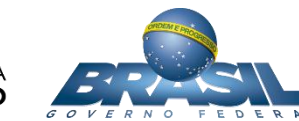

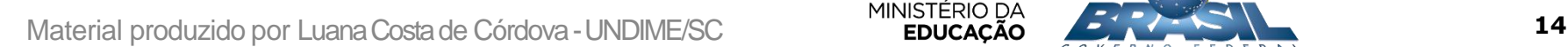

## ASSOCIAÇÃO DOS PROFESSORES E ASSISTENTES ÀS TURMAS

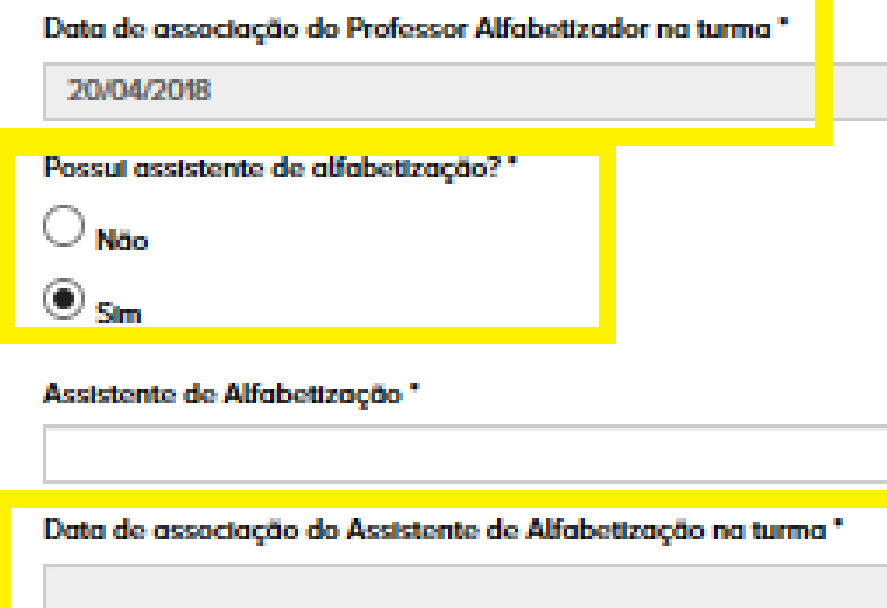

Data de finalização do vínculo do Assistente de Alfabetização na turma

Cancelar

#### **1) DATA DE ASSOCIAÇÃO DO PROFESSOR**

- **DEVE SER COLOCADO A DATA QUE A PROFESSORA ASSUMIU A SALA DEAULA.**
- **2) OBSERVAR QUE A PERGUNTA "POSSUI ASSISTENTE DE ALFABETIZAÇÃO?**
	- **MARCAR QUE SIM, PARA INSERIR O NOME CADASTRADO ANTERIORMENTE.**
- **3) DATA DA ASSOCIAÇÃO DO ASSISTENTE DE ALFABETIZAÇÃO DA TURMA\***
- **COLOCAR A DATA EM QUE O ASSISTENTE INICIOU O TRABALHO JUNTO AOS ESTUDANTES EM SALA DEAULA. 4) DATA DE FINALIZAÇÃO DO VINCULO DO ASSISTENTE DE ALFABETIZAÇÃO NA TURMA: NÃO PREENCHER!**

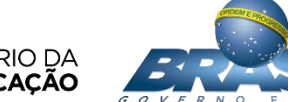

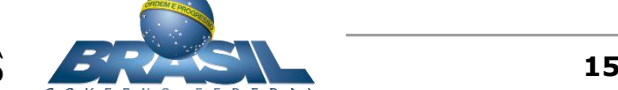

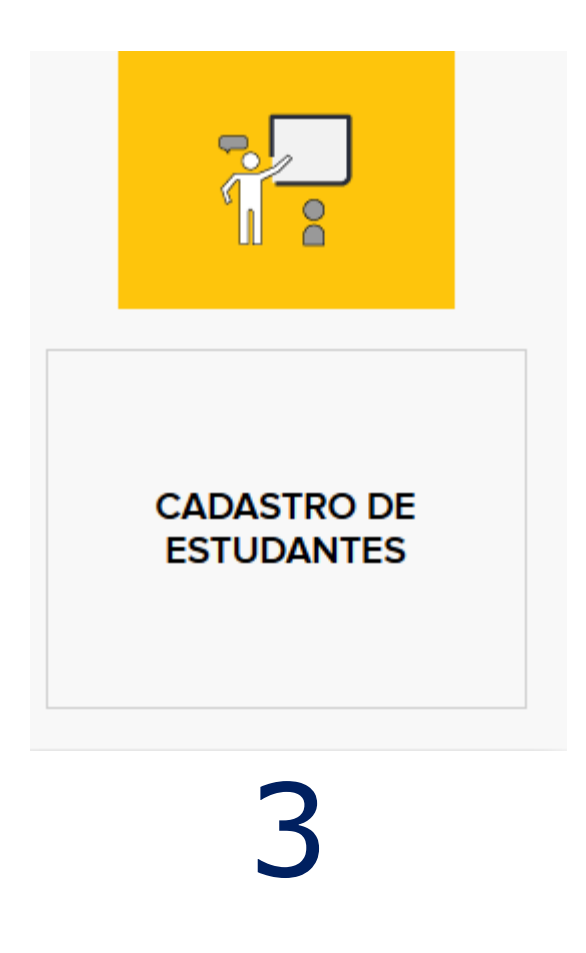

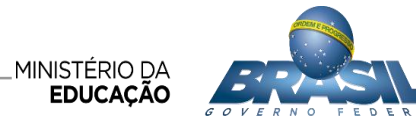

### CADASTRO DOS ESTUDANTES

#### **Cadastro de Estudantes**

Cancelar

Nesta página, você deve realizar o cadastro de novos estudantes das turmas de 1º e 2º anos da sua escola. Preencha todos os campos obrigatórios: nomo, data de nascimento, nome da mão, sexo, etapa/ano e turma na qual o estudante está matriculado, e data de enturmação do estudante. Se a etapa/ano do estudante cadastrado for o 2" ano, o campo código INEP também é de preenchimento obrigatório. No caso do estudante cadastrado estar matriculado no 1º ano, o campo código INEP é de preenchimento opcional. Após preencher as informações, clíque em salvar

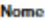

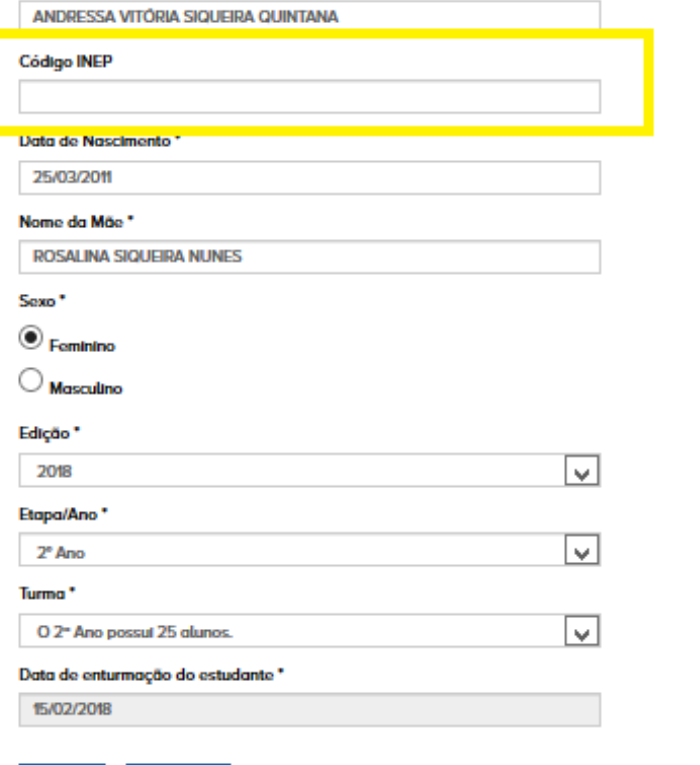

#### O CADASTRO DOS ESTUDANTES SE DARÁ ATRAVÉS DO PREENCHIMENTO DAS INFORMAÇÕES DE CADA UM DELES NO **SISTEMA**

#### CASO ESTEJAM COM DIFICULDADE DE CADASTRAR OS ESTUDANTES, **NÃO É MAIS OBRIGATÓRIO O CÓDIGO DO INEP NESTE MOMENTO.** APENAS OS OUTROS DADOS.

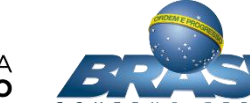

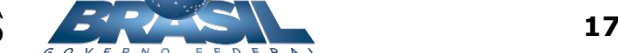

## **CONTATOS**

# E-mail: maisalfabetizacao@mec.gov.br Telefones: (61) 2022-9307 (61) 2022-7499 (61) 2022-2228 (61) 2022-2198

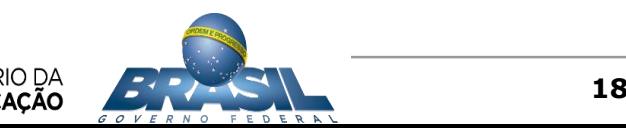